Documentation du code de simulation numérique SUNFLUIDH - https://sunfluidh.lisn.upsaclay.fr/

## **Output data**

Here we show an example of usual data acquisition :

- Instantaneous fields
- Statistical fields
- Time series from probes located at specific positions

The various parameters related to each type of output data are originally splitted by topic in the appropriate namelist. For a sake of clarity, they are directly regrouped for each type of output data as shown here :

For instantaneous fields

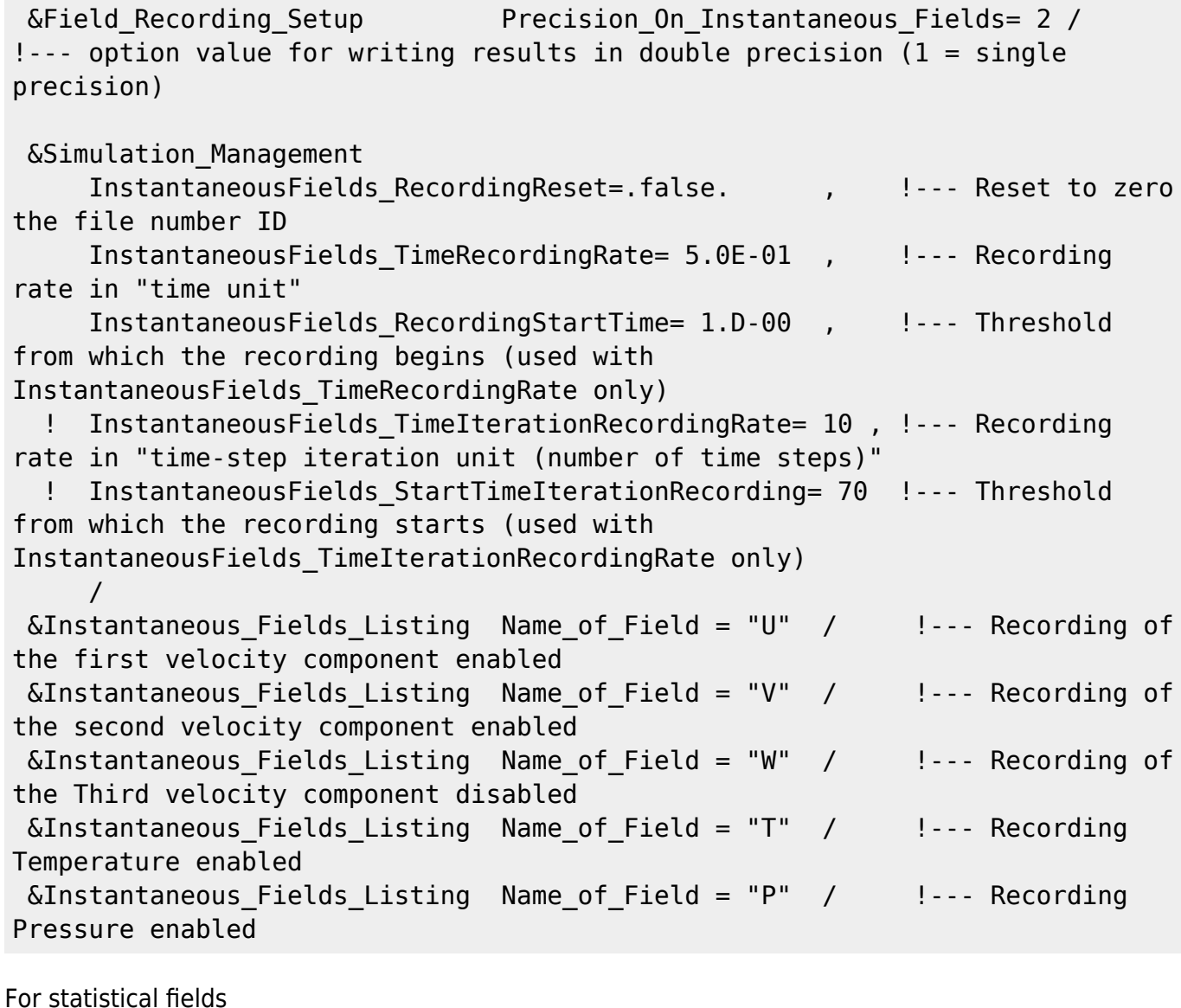

 &Simulation\_Management Start\_Time\_For\_Statistics= 1.D+2 , !--- Start time for computing the statistical fields Time Range Statistic Calculation =  $1.$  D+00 / !--- time range over which the statistical field computation is performed. When it has been covered, the results are recorded and a new statistical

Last update: 2019/11/13 15:55 sunfluidh:tuto1\_outputdata https://sunfluidh.lisn.upsaclay.fr/doku.php?id=sunfluidh:tuto1\_outputdata&rev=1573656958

```
computation starts again
 &Field_Recording_Setup Precision_On_Statistical_Fields= 2 ,
!--- option value for writing results in double precision (1 = single
precision)
                            Time Statistics Enabled= .true.
!--- time statistics are performed (true) - classical statistics (false)
                            Sample Rate For Statistics= 1
!--- Sample rate (in time iteration unit)
                            Statistic Space Average Type=
"NO_SPACE_AVERAGE" / !--- option on spatial averaged fields
 &Statistical_Fields_Listing Name_of_Field = "<U> " / !---- Averaged I-
velocity component
 &Statistical_Fields_Listing Name_of_Field = "<V> " / !---- Averaged J-
velocity component
 &Statistical_Fields_Listing Name_of_Field = "<P> " / !---- Averaged
pressure
```
For time-series from probes

```
under the contract of the contract of the contract of the contract of the contract of the contract of the contract of the contract of the contract of the contract of the contract of the contract of the contract of the cont
, V , W , T , P , RHO
\&Probe Quantities Enabled Temporal Series For Quantity Enabled(:)= .true.
, .true., .false., .false., .true., .false. / !--- Selection of
physical quantities
 &Simulation_Management
           Probe TimeIterationRecordingRate= 2, 1--- Recording rate in
"time-step iteration unit (number of time steps)"
            Probe_RecordingReset=.false. , !--- if True, Time series
are written in new files (with the same name), previous data are removed
            Probe_StartTimeIterationRecording= 20 !--- Threshold from which
the recording starts
 /
 \&Probe Location Xi= 2.0, Xj= 1.5, Xk= 0.0 / \qquad !---coordinates of
probe 1
\&Probe Location Xi= 3.0, Xj= 1.0, Xk= 0.0 / \qquad !---coordinates of
probe 2
```
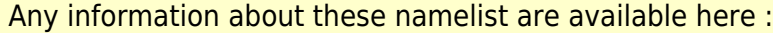

- Simulation Management
- Field Recording Setup
- Instantaneous Fields Listing
- Statistical Fields Listing
- Probe Quantities Enabled
- Probe Location

From:

<https://sunfluidh.lisn.upsaclay.fr/>- **Documentation du code de simulation numérique SUNFLUIDH** Permanent link: **[https://sunfluidh.lisn.upsaclay.fr/doku.php?id=sunfluidh:tuto1\\_outputdata&rev=1573656958](https://sunfluidh.lisn.upsaclay.fr/doku.php?id=sunfluidh:tuto1_outputdata&rev=1573656958)**

Last update: **2019/11/13 15:55**

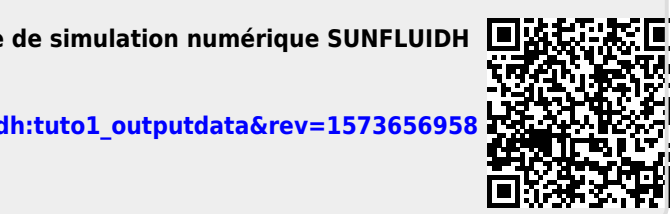